CTESTWIN(コンテストの時に使うアプリ)は、データをハムログにコンバートする時、 過去において同一バンド・モードでの交信は、N-QSL にする機能が備わっています。是非、 お使いください。

## 方法について

「ファイル出力」から「HAMLOG CSV 出力(V5)」をクリック画面下の 「HAMLOG データ取り込み設定」をクリックし「過去同一バンド・モードで QSO 済みなら QSL 欄を"N"にする」にチェックを入れる。

(本機能を使用するためには、Hamlog50.dll ファイルが必要です。 Hamlog のフォルダーから CTESTWIN のフォルダーにコピーしてください。)

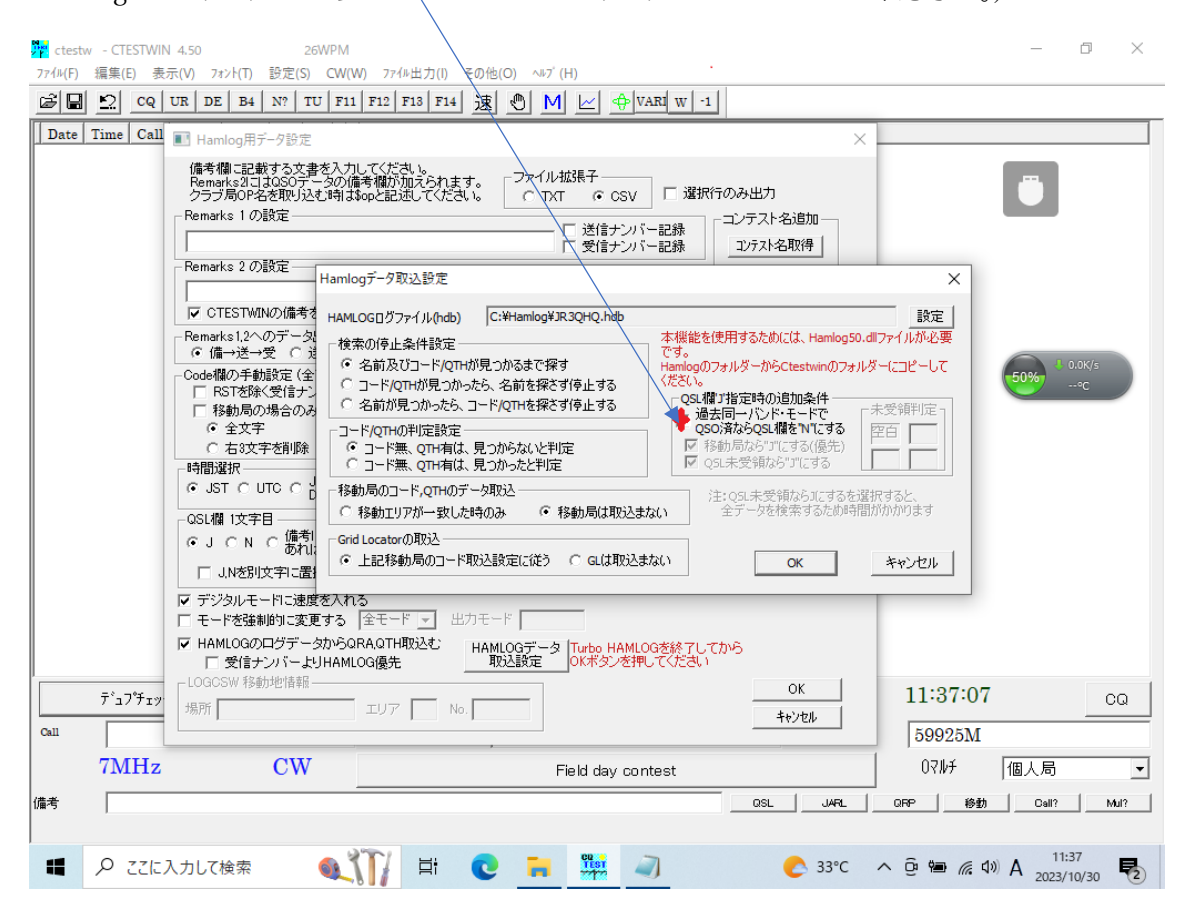

詳しくは、下記の CTESTWIN のホームページを参照してください。

<http://e.gmobb.jp/ctestwin/Download.html>